**راهنمای ثبتنام الکترونیکی** 

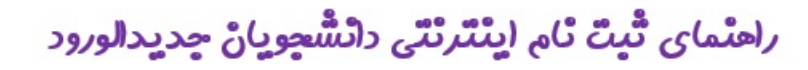

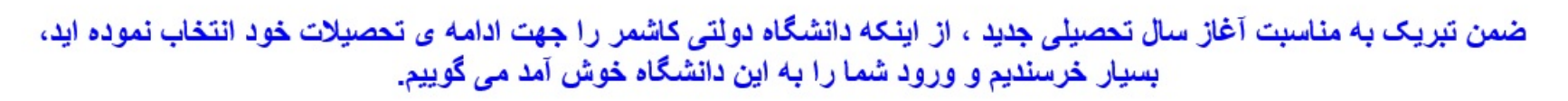

لطفاً جهت ثبت نام ابنتر نتي(ثبت نام مجاز ي) حتما طبق توضيحات زير اقدام بفر مائيد.

ابتدا به سایت ( <u>http://pooya.kashmar.ac.ir/educ/registration/index.php )</u> ثبت نام اینترنتی دانشجویان جدید الورود مراجعه نمایید و نسبت به <mark>در ج شماره داوطلبی یا شماره پرونده (که درسایت سازمان سنجش زمان</mark> <mark>ثبت نام اولیه دارید)</mark> و کدملی خود اقدام نمایید

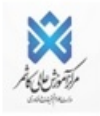

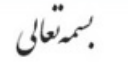

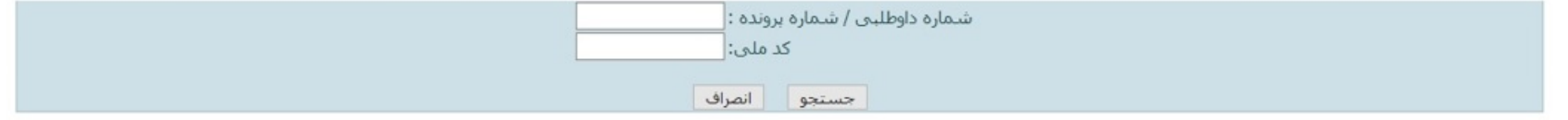

تذکر: چنانچه به کنملی شما ایراد گرفته شد لطفا بدون درج صفر ابتدای کنملی دوباره اقدام نمایید.

در صورت بروز مشکل در این زمینه؛ روزهای شنبه الی چهارشنبه ساعت 9 الی 12 با واحد آموزش (05155258801) داخلی107 یا 104تماس گرفته تا کد ملی شما با کدملی ارسالی از سازمان سنجش بررسی گردد. <mark>(به غیر روزهای تعطیلات رسمی)</mark>

http://pooya.kashmar.ac.ir/educ/[regist](http://pooya.kashmar.ac.ir/educ/registration/index.php)ration/index.php

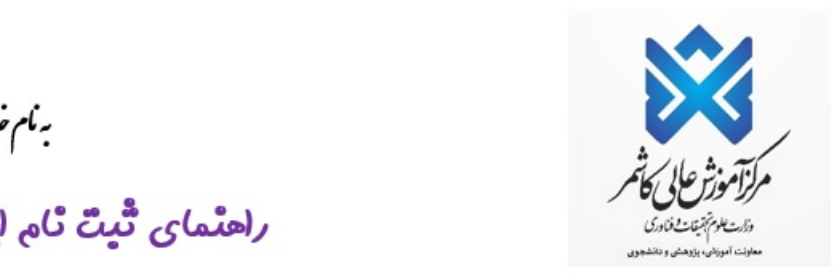

# وارد کردن شماره پرونده یا داوطلبی

#### - در صفحه باز شده؛ شماره داوطلبی و کد ملی خود را وارد نمایید.

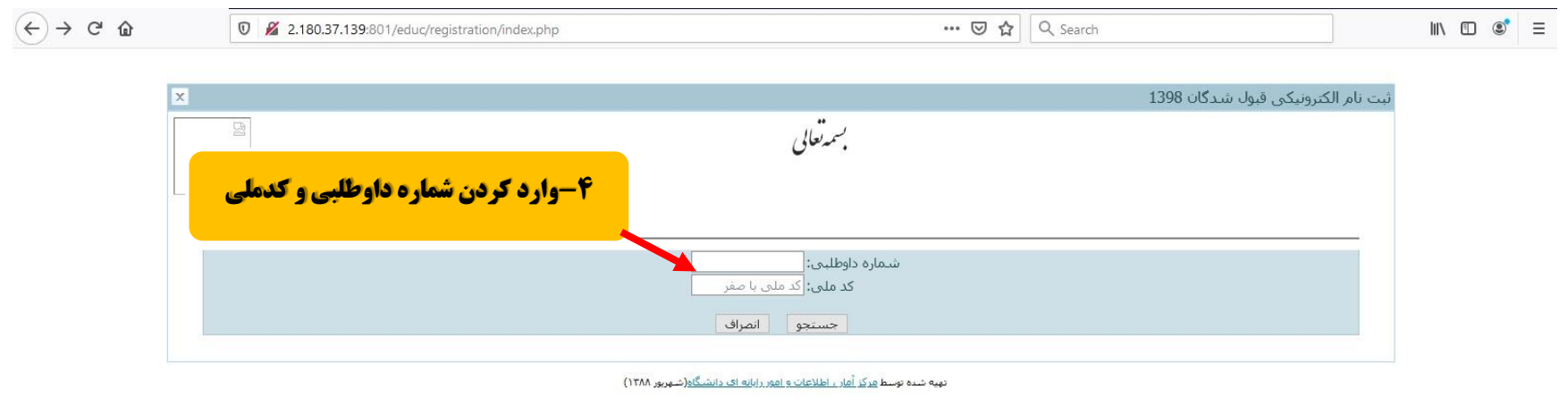

-در این مرحله به شما شماره دانشجویی و رمز ورود به پرتال دانشجویی ارائه میگردد که الزم است آنرا ذخیره نمایید. تأکید میگردد شماره دانشجویی شما، با عنوان شناسه کاربری در این صفحه ارائه شده است.

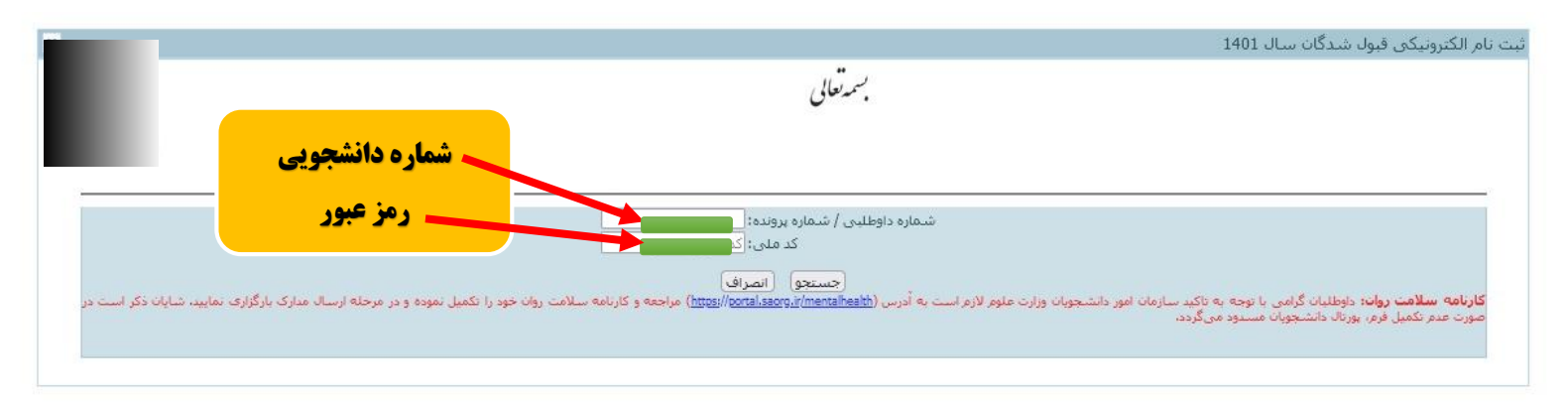

وارد پرتال پویا شوید pooya.kashmar.ac.ir

–در این مرحله، نام کاربری (شماره دانشجویی) و رمز عبور (شماره ملی) خود را که در صفحه قبل ارائه شده بود، درج نموده و روی گزینه ورود کلیک نمایید.

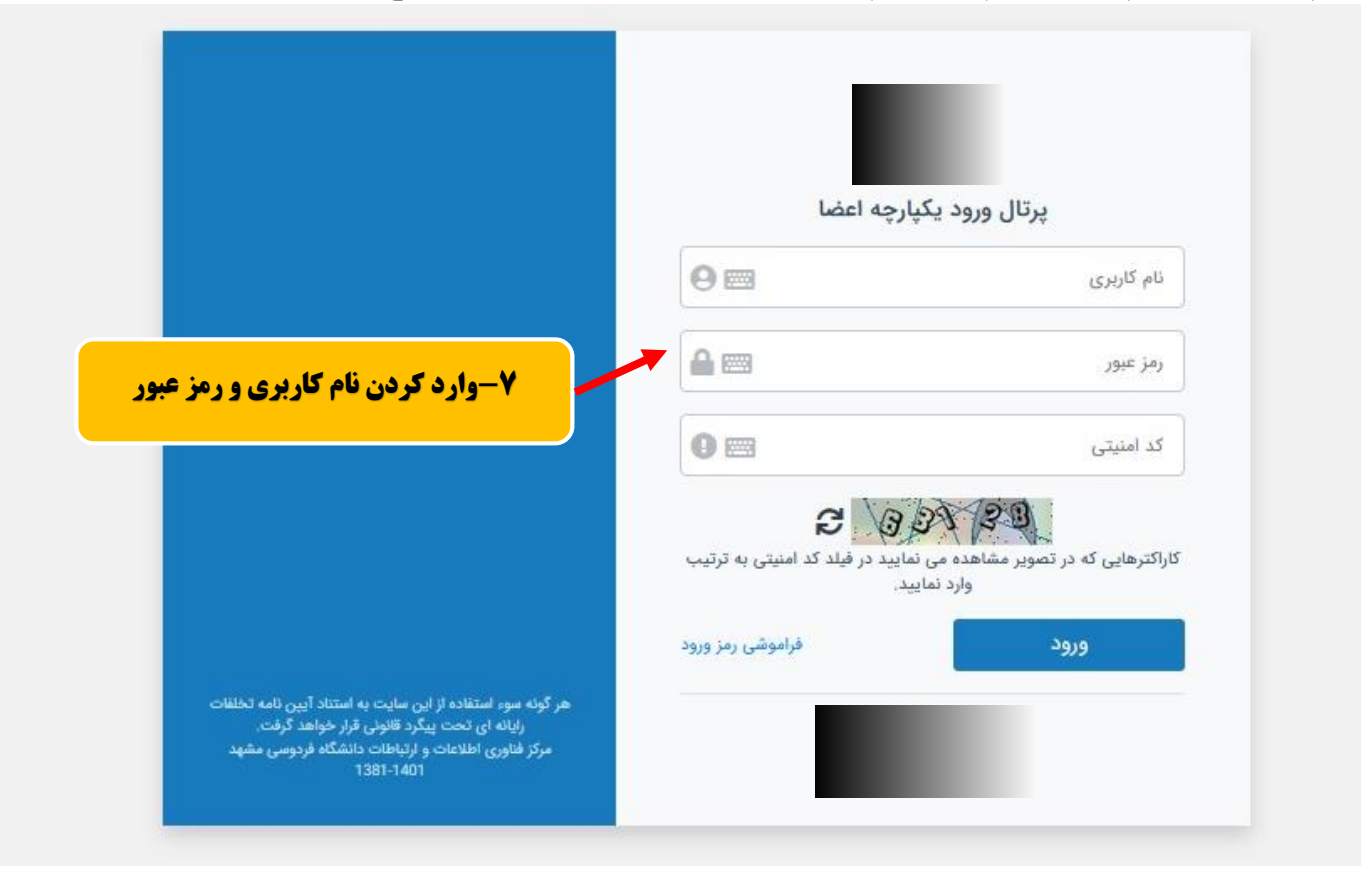

- پس از ورود به پرتال دانشجويي صفحه اصلي مانند تصوير ذيل نمايش داده مي شود، همانطور كه در تصوير مشاهده می شود وضعیت دانشجو راکد – عدم مراجعه در ابتدای تحصیل می باشد زمانی که شما تمامی مراحل ثبت نـام اينترنتـي خـود را بـه درستـي انجـام دهيد اين وضـعيت توسط دانشـگاه تغيير داده مـي شـود و ثبت نـام شما مـورد پذيرش مبی باشد در غیر اینصورت ثبت نام شما ناقص و دانشجوی این دانشگاه محسوب نمبی شوید.

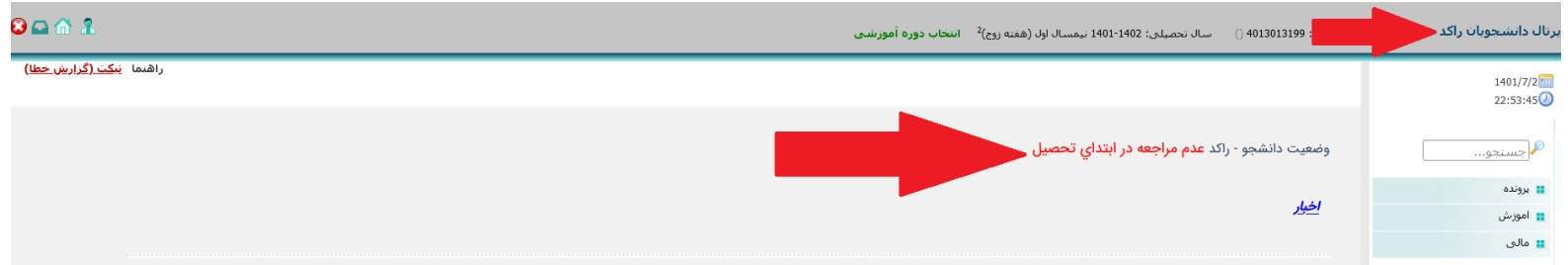

– از طريـق منوهـاي سـمت راسـت ﴾ برونـده﴾اطلاعـات شخصـي وارد صـفحه اطلاعـات شخصـي خـود شـده و اطلاعـات را تکميل و ذخيره نماييد.

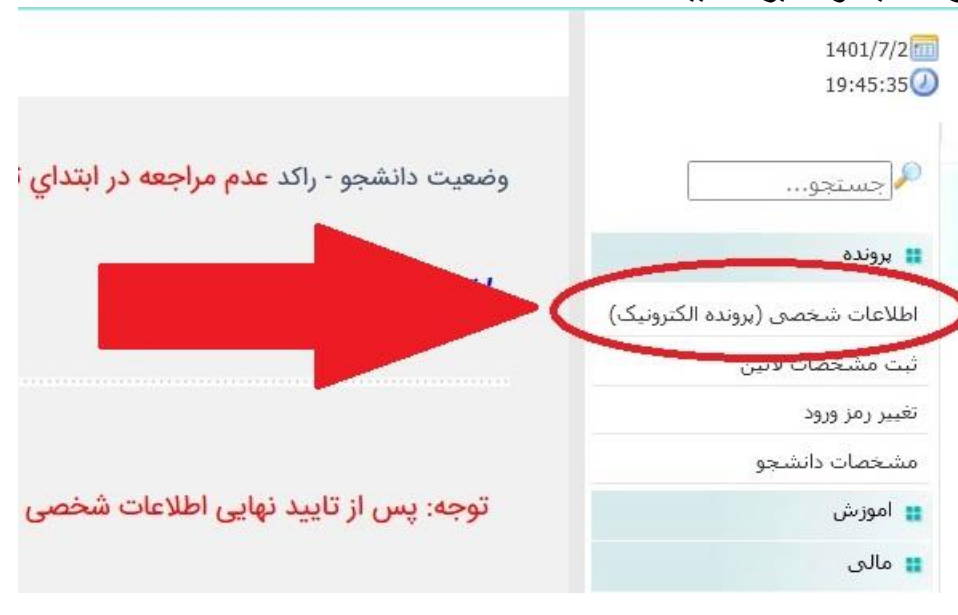

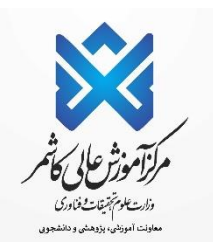

## – تکمیل مرامنامه انضباطی مرامنامه را که درمیان دانشگاه ها یکسان هست را مطالعه و تایید نمایید.

بسمه تعالى

اوصیکم بتقوی الله و نظم امرکم امام علی(ع) مرامنامه انضباطى دانشجويان دانشگاه فردوسى مشهد سال تحصیلی 1400-1399

با اهدای سلام و عرض خیر مقدم حضور دانشجوی ارجمند:

تندرستی و امنیت دو شرط مهم و ضروری ارتقاء و پیشرفت هر جامعه محسوب میشوند که در آمون توان تان است انتشار ان اس استش نیست ولکن به دلیل حضور نخبگان جامعه در این محیط و رسالت خطیر جامعه دانشگاهی در تولید علم و پرورش متخصصان و فرهیختگان برقران می و معاداد در دانشگاه از اهمیت مضاعف برخوردار است. لذا ضمن تاكيد بر حفظ جايگاه رفيع دانشگاه و اهميت سلامت اين محيط در راستاي تامين حقوق دانشگاهيان و متان انتظار ميرود؛ با رعايت مقررات و پرهيز از تخلفات، در حفظ محيط سالم دانشگاه کوشش کنید و در موارد بروز مشاهده امور خلاف قانون و شئونات دانشجوئی، روند رسیدگی را به مسلح الشراع است این راستا؛ آئیننامه انضباطی دانشجویان و شیوهنامه اجرائی آن به منظور حفظ شأن و منزلت دانشگاهیان، مراجع رسیدگی به جرایم احتمالی را به شرح زیر تعیین کرده است:

1) شورای انضباطی بدوی دانشجویان دانشگاه، 2) شورای انضباطی تجدید نظر دانشگاه، 3) شورای مستر شمان امور دانشجویان وزارت علوم، تحقیقات و فناوری خوشبختانه دانشجویان دانشگاه فردوسی مشهد که از نخبگان جامعه میباشند همواره در ارتقاء جایگاه علمی و ماشا معالی خود اهتمام ورزیده و نیاز به برخوردهای قانونی در مقابل تخلفات دانشجویی به ندرت ایجاد شده است. معذلک جهت اطلاع دانشجویان نو ورود دانشگاه و در اجرای شیوه نامه اجرایی مصوب امونش و آداری، سیاسی و اخلاقی و قانونی که مراعات آن در دانشگاه ضروری است؛ در این مختصر اشاره میشود. لازم به ذکر است؛ برای هر یک از خطار تخلی از شاهی تا اخراج از دانشگاه و معرفی به مراجع قضایی پیش بینی گردیده، امید است در بین دانشجویان عزیز دانشگاه مصداق نداشته باشد. در صورت نیاز به مطالعه اقلام الفاق و میشاه می ای از میتوانید به وبگاه دبیرخانه شورای انضباطی دانشگاه به نشانی: dc.um.ac.ir نموده یا جهت مشاوره انضباطی با شماره 38836032 تماس حاصل فرمایید.

دبیرخانه شورای انضباطی دانشجویان دانشگاه

توجه: هرگونه دعوت احتمالی شما به شورای انضباطی، از طریق تماس با شماره همراه ثبت شده در فرم ثبت نام خواهد بود؛ ضروری است در صورت هرگونه تغییر در شماره تماس های اعلامی، از طریق پرتال خود نسبت به تغییر آن ها اقدام نمایید.

اینجانب مفاد کاربرگ را مطالعه و تایید آن به منزله قبول و امضای موارد فوق میباشد. □ ➡

تاييد

تذکر مهم: در اين صفحه بايستی تمامی 7 صفحه( اطلاعات فردی -تحصيلي– خانوادگی – رفاهی -ايثارگری ارسال مدارک – کارنامه سلامت جسم و روان و تاييد نهايی) را که مشخص شده تکميل و تاييد نماييد.

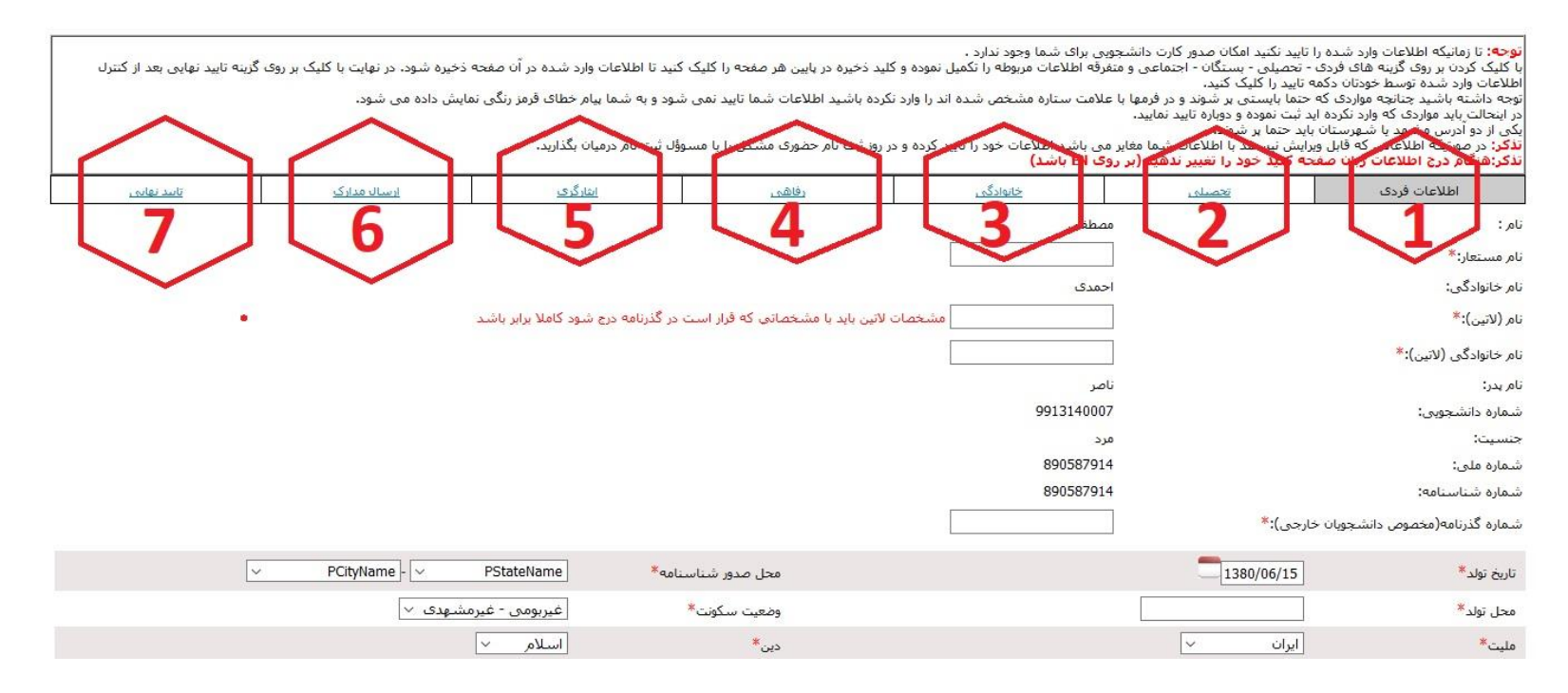

#### در این صفحه باید مطابق شکل، کلیه اطلاعات خواستهشده را وارد نموده و

#### گزینه ذخیره را ثبت کرده تا وارد مرحله بعد شوید.

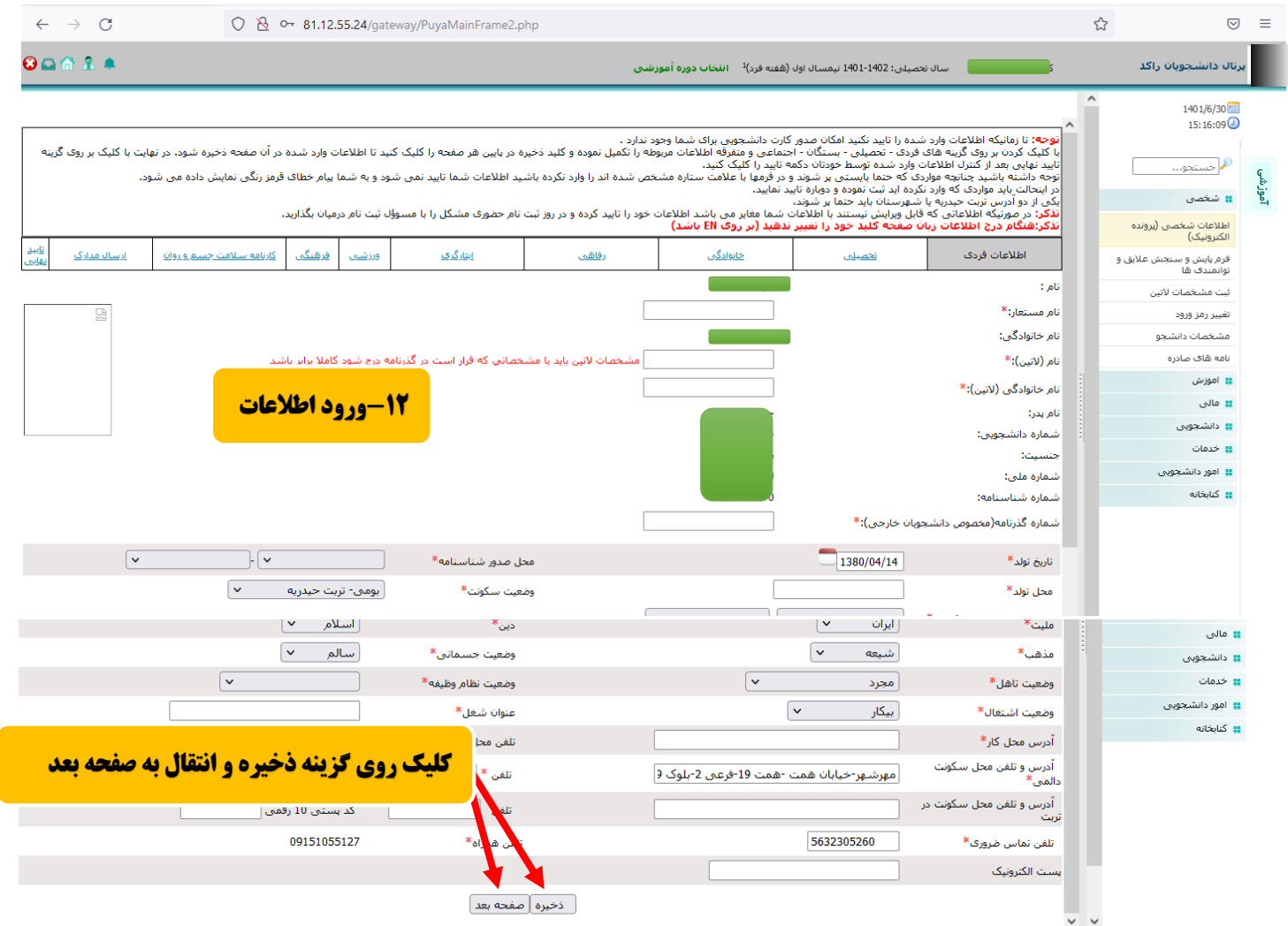

### -بههمین ترتیب در صفحههای بعد نیز اطالعات خود را وارد نموده، سپس گزینه ذخیره را کلیک نمایید تا به به صفحه بعد منتقل شوید.

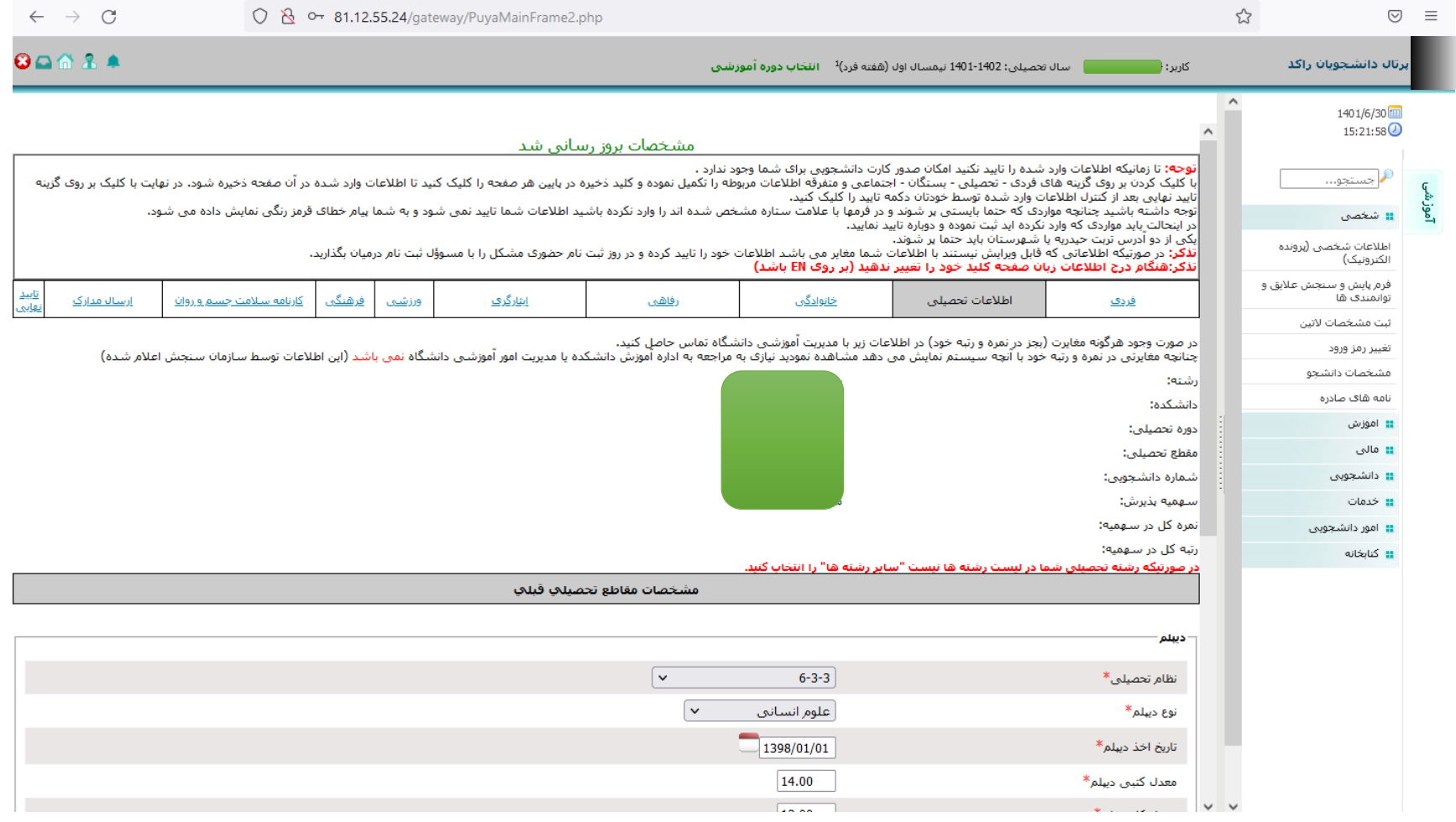

جهت بخش کارنامه سالمت جسم و روان، باید ابتدا روی لینکهای مربوطه کلیک نمایید و پس از ثبتنام و تکمیل فرمهای هر بخش، کد رهگیری دریافتی را در بخش مربوطه درج نمایید، سپس ذخیره و صفحه بعد را کلیک نمایید.

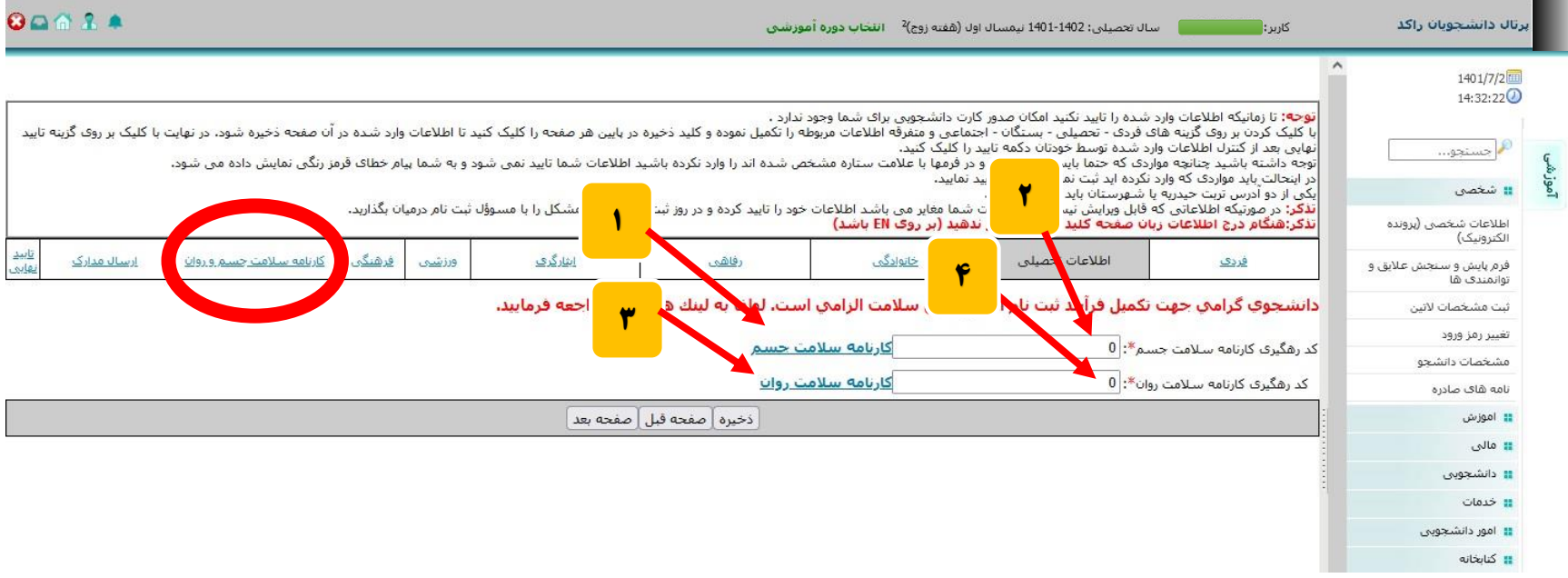

در این مرحله باید کلیه مدارک خواستهشده (ستارهدار) را بارگذاری (آپلود) نمایید.

نکته مهم: کلیه مدارک بارگذاری شده بایستی حجم کمتر از 500 کیلوبایت داشته باشند.

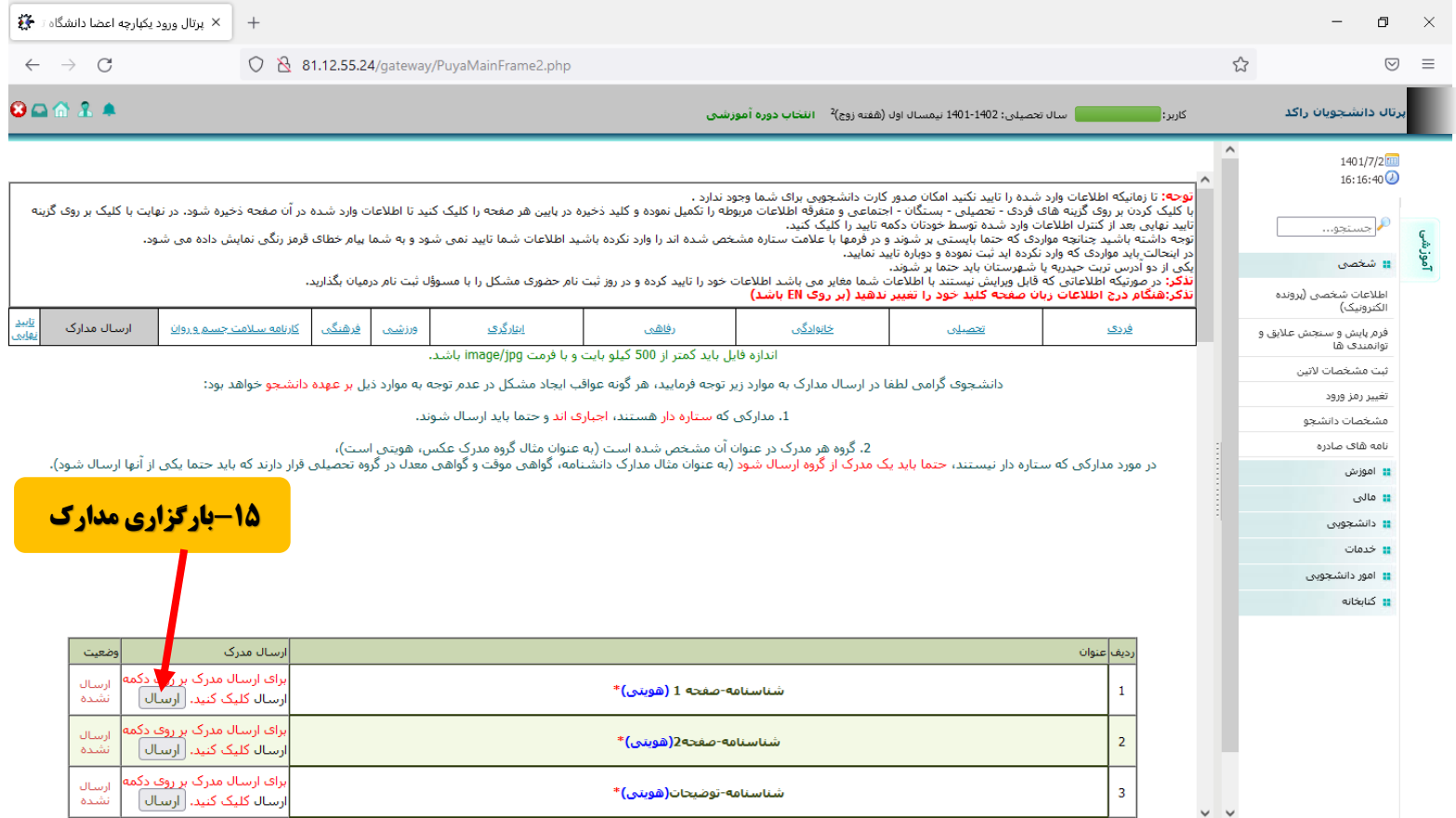

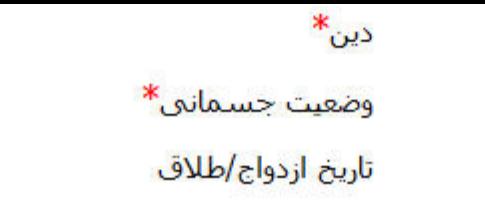

سالم 1401/06/14

اسلام

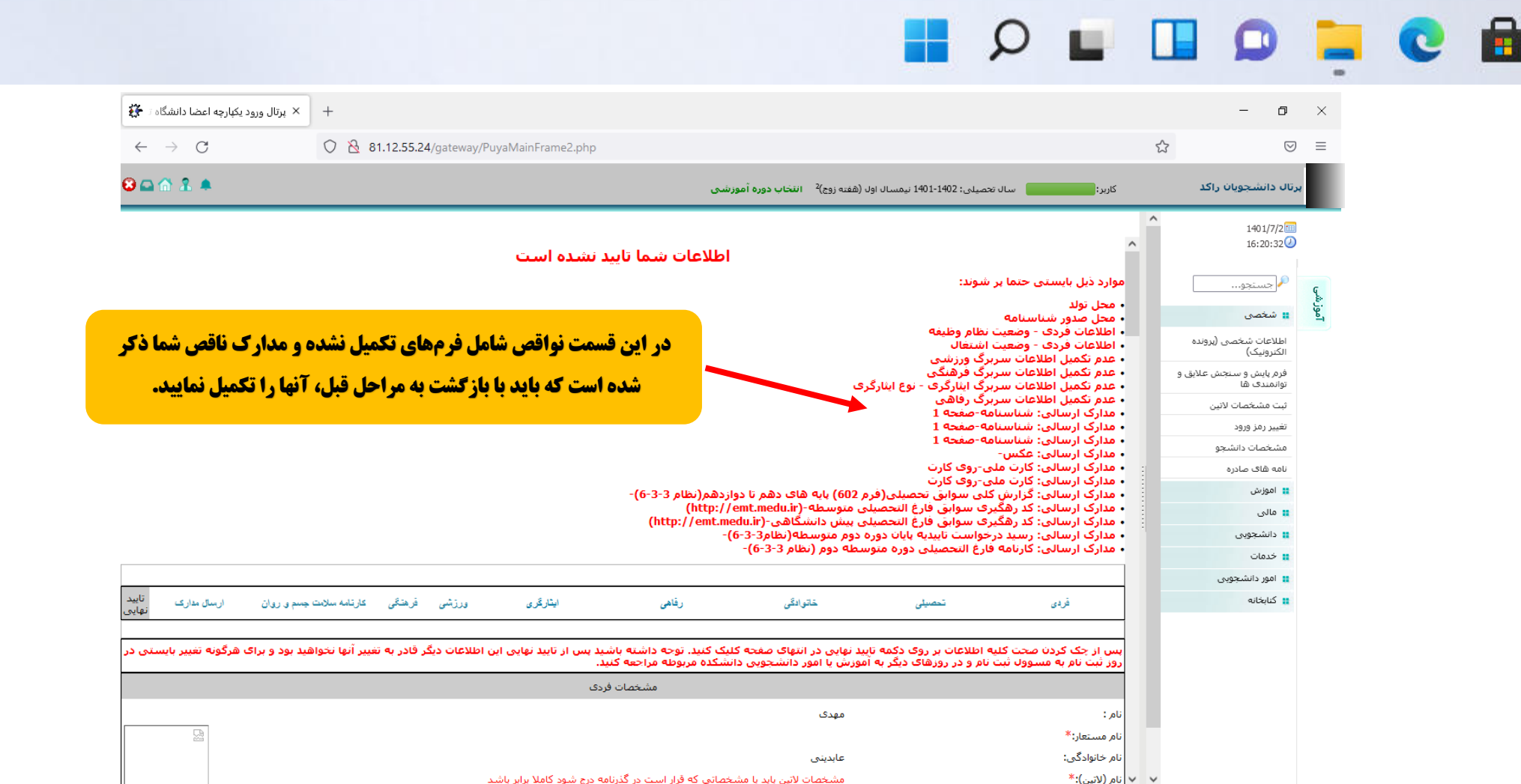

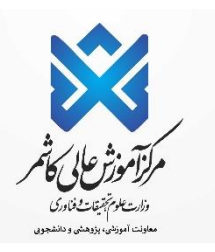

## **در این مرحله نیازی به دریافت رسید نمی باشد.**

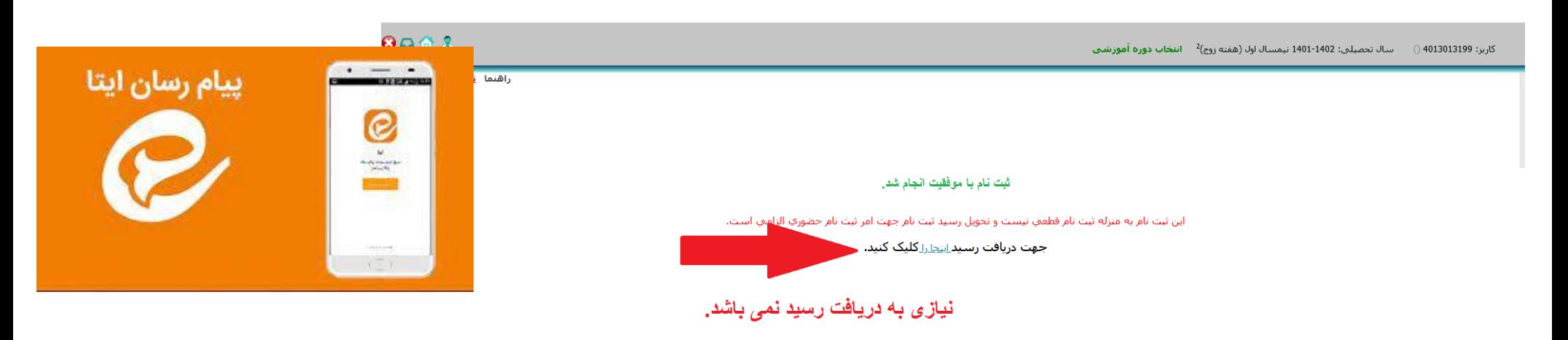

در پایسان جهست فعسال شسدن پرتسال دانشسجویی بسـه شسـماره 09034639988 در پیسـام رســـان ایتســا پیسـامی مبنــــی بسـر تكمیسـل پرونسـده الكترونیكسـی ارسال نمایید<sub>.</sub>

تذکر مهم : دانشجویان متقاضی خوابگاه بعد از فعال شدن پرتال می توانند بلافاصله نسبت به درخواست خوابگاه اقدام نمایند.